# **DualToy: New Windows Trojan Sideloads Risky Apps to Android and iOS Devices**

**researchcenter.paloaltonetworks.com**[/2016/09/dualtoy-new-windows-trojan-sideloads-risky-apps-to-android-and-ios](http://researchcenter.paloaltonetworks.com/2016/09/dualtoy-new-windows-trojan-sideloads-risky-apps-to-android-and-ios-devices/)devices/

Claud Xiao **September 13, 2016** 

By [Claud Xiao](https://unit42.paloaltonetworks.com/author/claud-xiao/)

September 13, 2016 at 5:00 AM

Category: [Malware,](https://unit42.paloaltonetworks.com/category/malware-2/) [Unit 42](https://unit42.paloaltonetworks.com/category/unit42/)

Tags: [AceDeceiver](https://unit42.paloaltonetworks.com/tag/acedeceiver/), [adb drivers](https://unit42.paloaltonetworks.com/tag/adb-drivers/), [Android](https://unit42.paloaltonetworks.com/tag/android/), [apps,](https://unit42.paloaltonetworks.com/tag/apps/) [DualToy,](https://unit42.paloaltonetworks.com/tag/dualtoy/) [iappstore,](https://unit42.paloaltonetworks.com/tag/iappstore/) [iOS,](https://unit42.paloaltonetworks.com/tag/ios/) [iTunes,](https://unit42.paloaltonetworks.com/tag/itunes/) [mobile,](https://unit42.paloaltonetworks.com/tag/mobile/) **[Trojan](https://unit42.paloaltonetworks.com/tag/trojan/)** 

This post is also available in:  $\frac{\Box \triangle \mathbb{A}}{2}$  [\(Japanese\)](https://unit42.paloaltonetworks.jp/dualtoy-new-windows-trojan-sideloads-risky-apps-to-android-and-ios-devices/)

Over the past two years, we've observed many cases of Microsoft Windows and Apple iOS malware designed to attack mobile devices. This attack vector is increasingly popular with malicious actors as almost everyone on the planet carries at least one mobile device they interact with throughout any given day. Thanks to a relative lack of security controls applied to mobile devices, these devices have become very attractive targets for a broad range of malicious actors. For example:

- [WireLurker](https://blog.paloaltonetworks.com/2014/11/wirelurker-new-era-os-x-ios-malware/) installed malicious apps on non-jailbroken iPhones
- Six different Trojan, Adware and HackTool families launched "[BackStab](https://blog.paloaltonetworks.com/2015/12/backstab-mobile-backup-data-under-attack-from-malware/)" attacks to steal backup archives of iOS and BlackBerry devices
- The **Hacking Team's RCS** delivered its Spyware from infected PCs and Macs to jailbroken iOS devices and BlackBerry phones

Recently, we discovered another Windows Trojan we named "DualToy" which side loads malicious or risky apps to both Android and iOS devices via a USB connection.

When DualToy began to spread in January 2015, it was only capable of infecting Android devices. However, within six months the malicious actors added the capability to infect iOS devices. DualToy is still active and we have detected over 8,000 unique samples belonging to this Trojan family to date. It mainly targets Chinese users, but has also successfully affected people and organizations in the United States, United Kingdom, Thailand, Spain, and Ireland.

In addition to found in traditional Windows PC malware such as process injection, modifying browser settings, displaying advertisements et al, DualToy also performs the following activities on Android and iOS devices:

- Downloads and installs Android Debug Bridge (ADB) and iTunes drivers for Windows
- Uses existing pairing/authorization records on infected PCs to interact with Android and/or iOS devices via USB cable
- Downloads Android apps and installs them on any connected Android devices in the background, where the apps are mostly Riskware or Adware
- Copies native code to a connected Android device and directly executes it, and activates another custom to obtain root privilege and to download and install more Android apps in the background
- Steals connected iOS device's information including IMEI, IMSI, ICCID, serial number and phone number
- Downloads an iOS app and installs it to connected iOS devices in the background; the app will ask for an Apple ID with password and send them to a server without user's knowledge (just like [AceDeceiver](https://blog.paloaltonetworks.com/2016/03/acedeceiver-first-ios-trojan-exploiting-apple-drm-design-flaws-to-infect-any-ios-device/))

Several years ago, Android and iOS began requiring user interaction to authorize a device to pair to another device to prevent the kind of sideloading attack used by DualToy. However, DualToy assumes any physically connected mobile devices will belong to the same owner as the infected PC to which they are connected, which means the pairing is likely already authorized. DualToy tries to reuse existing pairing records to directly interact with mobile devices in the background. Although this attack vector's capability can be further limited by additional mechanisms (e.g., ADB enabling, iOS sandbox) which make this threat not so severe, DualToy reminds us again how attackers can use USB sideloading against mobile devices and how malware can be spread between platforms.

# **Infecting Android Devices**

Almost all samples of DualToy are capable of infecting Android devices connected with the compromised Windows PC via USB cable. This functionality is usually implemented in a module named NewPhone.dll, DevApi.dll or app.dll.

DualToy assumes ADB is enabled on the connected Android device. If ADB isn't enabled (which is the default option), the . However, some users, especially those who want to install Android apps from a PC or Mac, or who want to do advanced operations with their Android devices, This is because ADB is both the only official interface for a Windows or Mac computer to operate an Android device via USB and it is a debugging interface.

## **Install ADB drivers**

Once loaded, the module will first download universal Windows ADB drivers from its C2 server (e.g., from http[:]//www.zaccl.com/tool/new\_tool.zip) and install them.

| Archive:       | common64.zip |             |  | 6388983 bytes 15 files                |                                                                      |
|----------------|--------------|-------------|--|---------------------------------------|----------------------------------------------------------------------|
| $d$ rwx---     |              | $6.3$ fat   |  | 0 bx stor 31-Jul-15 16:10 amd64/      |                                                                      |
| $-17W - Q - -$ |              | $6.3$ $fat$ |  |                                       | 236 bx defN 16-Sep-13 15:49 amd64/NOTICE                             |
| $-17W - G - -$ | $6.3$ $fat$  |             |  |                                       | 1721576 bx defN 16-Sep-13 15:49 amd64/WdfCoInstaller01009.dll        |
| $-17W - G - -$ | $6.3$ fat    |             |  |                                       | 1002728 bx defN 16-Sep-13 15:49 amd64/winusbcoinstaller2.dll         |
| $-17W - G - -$ | $6.3$ $fat$  |             |  |                                       | 2152176 bx defN 16-Sep-13 15:49 amd64/NUDFUpdate_01009.dll           |
| $-17W - G - -$ | $6.3$ $fat$  |             |  |                                       | 9139 bx defN 16-Sep-13 15:49 androidwinusba64.cat                    |
| $-17W - G - -$ |              | $6.3$ fat   |  |                                       | 2954 bx defN 31-Jul-15 16:11 android winusb.inf                      |
| $-17W - Q - -$ |              | $6.3$ $fat$ |  |                                       | 32 bx stor 16-Sep-13 15:49 init.xml                                  |
| $-17W - G - -$ |              | $6.3$ $fat$ |  |                                       | 16444 bx defN 16-Sep-13 15:49 source.properties                      |
| $-17W - Q - -$ | $6.3$ $fat$  |             |  | 42536 bx defN 16-Sep-13 15:49 usb.inf |                                                                      |
| $-17W - Q - -$ |              | $6.3$ $fat$ |  |                                       | 98816 bx defN 16-Sep-13 15:49 USBCCGP.SYS                            |
| $-17W - G - -$ | $6.3$ $fat$  |             |  |                                       | 343040 bx defN 16-Sep-13 15:49 USBHUB.SYS                            |
| $-17W - G - -$ | $6.3$ $fat$  |             |  |                                       | 91648 bx defN 16-Sep-13 15:49 USBSTOR.SYS                            |
| $-17W - Q - -$ |              | $6.3$ $fat$ |  |                                       | 1490656 bx defN 16-Sep-13 15:49 WdfCoInstaller01007.dll              |
| $-r$ wxa $-$   | $6.3$ $fat$  |             |  |                                       | 16384 bx defN 16-Sep-13 15:49 x64InstallProcess.exe                  |
|                |              |             |  |                                       | 15 files, 6988365 bytes uncompressed, 6386787 bytes compressed: 8.6% |

*Figure 1 Windows ADB driver files downloaded from the C2 server*

Then, some variants will directly drop a file named adb.exe which is the standard ADB Windows client. Other variants have compiled the ADB client's source code into the module so that they could also perform ADB operations. Instead of adb.exe, the newest variant will drop tadb.exe, a customized ADB client from Tencent's Android management software.

Note that since version 4.2 (released in early 2013), Android requires a user's manual confirmation to authorize a PC before building an ADB session. This was designed to prevent attacks such as sideloading apps via USB. However, if a user has authorized his PC in the past, the related key files will be stored in the %HOME%/.android directory on the PC. DualToy reuses these key files to bypass the intended security check.

### **Download and install apps**

After the ADB environment is set up, DualToy will wait for an Android device to connect via USB. Once connected, it will fetch a list of URLs from the C2 server, download the apps, and install them on Android device in the background via the "adb.exe install" command.

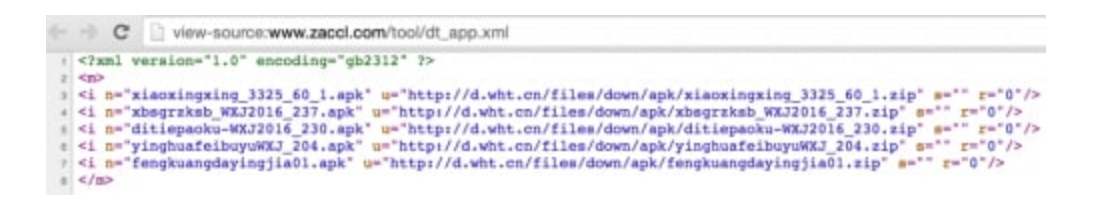

*Figure 2 Android app downloading URLs on the C2 server*

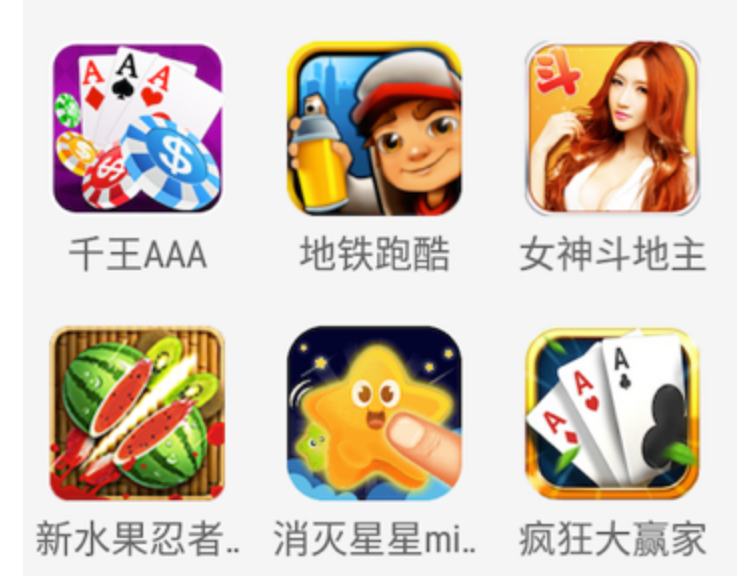

*Figure 3 Apps installed on the Android device by DualToy*

Figure 3 shows the apps downloaded and installed by DualToy. They're all games which use Chinese as the default language, and none of them are available in the official Google Play store.

## **Install and execute binary code**

In a recent variant, DualToy will download a PE executable named "appdata.exe" as well as an ELF executable file named "guardmb" from the C2 server. The appdata.exe file was compiled from ADB's source code with some customizations -- DualToy will execute it with the command line "appdata.exe shell am start". When invoked by this command line, the appdata.exe copies the guardmb file to connected Android device's /data/local/tmp directory, and executes it.

```
eax, dword ptr ds:aShell ; "shell"
mov
         ecx, [esp+158h+var_138]
mov
mov
         [<math>ex</math>], <math>ex</math>edx, word ptr ds:aShell+4 ; "1"
movzx
         eax, [esp+158h+var_138]
mov
         [<b>ex+4</b>], 
mov
         edi, [esp+158h+var_134]
mov
         ecx, 6mov
         esi, offset a DataLocalTmpG ; "./data/local/tmp/guardmb"
mov
rep movsd
         ecx, [esp+158h+var_138]
lea
push
         _{\rm{ecx}}push
         2
movsb
<sub>cal1</sub></sub>
         adb_commandline
```
*Figure 4 appdata.exe executes guardmb on the Android device*

```
j_sprintf(&vl4, "am startservice -n \s", v2);
         j_system(&v14);
          j_printf(
           wake up my service &s &s &d \n",
          "D:/7to/rootangle/20140429_/jni/test/testmb.c",
          "main",
          113,
          v9)j pclose(v10);
      j sleep(v4);
    j_j_perror("Faild to popen\n");
       = 1:\frac{1}{1} exit(v7);
)<br>v2 = (int) "com.home.micorsoft/com.home.micorsoft.service.BootWakeService";
```
*Figure 5 guardmb starts a specific service on the Android device*

The guardmb file is an ELF executable for ARM architecture. Its functionality is simple – execute Android's system command "am" to start the service "com.home.micorsoft.service.BootWakeService". Guardmb also specified the same service was implemented in a third party app with package name of "com.home.micorsoft".

During the analysis, we weren't able to find the "com.home.micorsoft" app. However, we discovered another Android app with a similar package name "com.mgr.micorsoft". Due to the same typo ("micorsoft") and same binary code fingerprints, we believe these two apps have the same sources and likely have identical functionalities.

The app embedded a modified SU daemon program which was re-compiled from SuperSU project's source code. We named this specific Android Trojan "RootAngel". After the service is started by guardmb, and install the SU daemon. It will also connect with its C2 server, download more Android apps and install them in background through "pm install" command.

```
String apk = com.mgr.micorsoft.e.c.get_apk_name(((com.mgr.micorsoft.b.a)object0).b());
if(new File(String.valueOf(com.mgr.micorsoft.e.b.download_dir) + apk).exists()
        \frac{1}{2}Utils.get_instance();
    if(Utils.is_xuv_installed()) {
        f\theta = e.xuv_exec("pm install -r " + com.mgr.micorsoft.e.b.download_dir + apk,
                true);
        if(f0.b != null && ((f0.b.contains("Success")) || (f0.b.contains("success")))
                \left( \right)System.out.println(String.valueOf(((com.mgr.micorsoft.b.a)object0).c())
                     + "xuv安装成功");
```
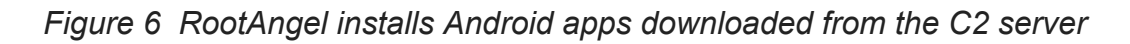

# **Infecting iOS Devices**

We observed the first sample of DualToy capable of infecting iOS devices on June 7, 2015 (SHA-256: f2efc145d7d49b023d97a5857ad144dd03a491b85887312ef401a82b87fb1b84). Later in 2016, a new variant appeared. Our analysis below focuses primarily on the first variant.

During execution, the sample will drop some PE and .ini files. Among them, insapp.dll is the module used to infect an iOS device. It was developed using Delphi and C++ and then packed with a standard UPX packer. There's another file, insapp.ini, which contains configurations including URLs to download iTunes drivers as well as iOS apps to install.

#### **Download and install iTunes**

After being loaded, the insapp.dll will check whether iTunes is installed on the infected computer. If not, it will download two MSI format installers from its C2 server. For example, for a 64-bit Windows PC, "AppleMobileDeviceSupport64.msi" and "AppleApplicationSupport64.msi" will be downloaded. These two installers are part of Apple's official iTunes for Windows software that contains all necessary driver files that iTunes uses to interact with iOS devices.

After that, DualToy will execute "msiexec.exe" to install the installers shown in Figure 8 in background via the "/qn" parameter.

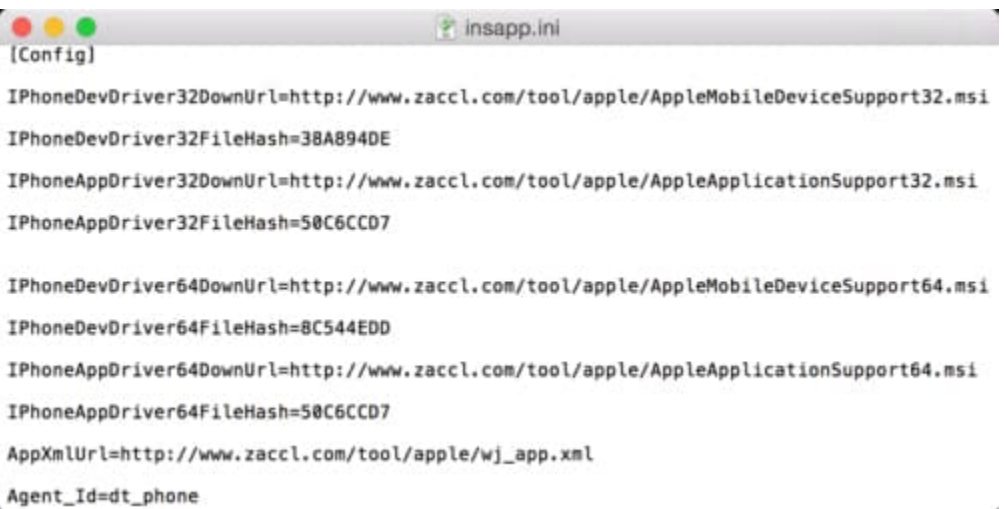

*Figure 7 The config file specifies URLs of the iTunes installer and iOS app(s)*

|     |                                    | DATA XREF: sub 4809CC+60'o           |
|-----|------------------------------------|--------------------------------------|
|     | dd 15                              | Len                                  |
|     | db 'DevDriver64.msi', 0            | Text                                 |
|     | str AppDriver64 mmi dd OFFFFFFFFFh | top                                  |
|     |                                    | XREF: sub 4809CC+85'o<br><b>DATA</b> |
|     | $dd$ 15                            | Len                                  |
|     | db 'AppDriver64.msi', 0            | Text                                 |
| str | 5 dd OFFFFFFFFFh                   | top                                  |
|     |                                    | DATA XREF: sub 4809CC:loc 480ADB'o   |
|     |                                    | sub 4809CC: loc 480C8E'o             |
|     | $dd$ 18                            | Len                                  |
|     | db 'me', 0; Text                   |                                      |
|     | align 4                            |                                      |
|     | str_msiexec_exe_i_dd OFFFFFFFFh    | top                                  |
|     |                                    | DATA XREF: sub 4809CC+12C'o          |
|     |                                    | sub 4809CC+155'o                     |
|     |                                    | sub 4809CC+2DF'o                     |
|     |                                    | sub 4809CC+308'o                     |
|     | $dd$ 23                            | Len                                  |
|     | ďЬ<br>msiexec.exe                  |                                      |
|     |                                    | $(qn, 0)$ Text                       |

*Figure 8 DualToy install iTunes installers via msiexec.exe*

#### **Operate iOS devices**

In order to operate iOS devices through installed iTunes drivers, DualToy reused an open source project "[iphonetunnel-usbmuxconnectbyport"](https://code.google.com/archive/p/iphonetunnel-usbmuxconnectbyport/). Using this, DualToy invokes APIs in iTunes' iTunesMobileDevice.dll file via reflection, so that it can interact with iOS devices just like iTunes does.

```
SetDllDirectoryW
call
        eax, [ebp+var_18]
lea
mov
        ecx, offset altunesmobilede ; "iTunesMobileDevice.dll"
        edx, [ebp+var_8]
mow
        @System@@WStrCat3$qqrr17System@WideStringx17System@WideStringt2
<sub>cal1</sub></sub>
mov
        eax, [ebp+var_18]
        @System@@WStrToPWChar$qqrx17System@WideString ; System:: linkpr
call
                          ; 1pLibFileNamo
push
        の高室
call
        LoadLibraryW
        edi, eax
mov
        [ebx+18h], edi
mov
        edi, edi<br>loc_47DDFA
test
i \overline{z}ecx, offset aAmdevicenotifi ; "AMDeviceNotificationSubscribe"
mov
        eax, [esi]
mov
lea
        edx, [eax+14h]
        eax, edi
                          ; hModule
mov
        get_proc_address
call
test
        loc_47DDFA
\frac{1}{2}ecx, offset aAmdevicenoti_0 ; "AMDeviceNotificationUnsubscribe"
mov
mov
        eax, [esi]
        edx, [eax+18h]
lea
        eax, [ebx+18h]
                         ; hModule
mov
call
        get proc address
```
*Figure 9 DualToy reflects symbols from iTunesMobileDevice.dll*

DualToy will watch for USB connections. Once there's a valid iOS device connected, it will try to connect to it using iTunes APIs. Like Android, Apple also introduced manual user authorization starting with iOS 7 to prevent sideloading. As it does with Android devices, DualToy will check whether the iOS device was previously paired so that it can reuse existing pairing record (Figure 10).

```
; CODE XREF: start instproxy service+33'j
        eax, [edi+8]
mov
push
        eax
mov
        eax, [esi]
call
        dword ptr [eax+2Ch] ; AMDeviceIsPaired
pop
        ecx
mov
        ebp, eax
mov
        [edi+4Ch], ebp
test
        ebp, ebp
        short loc 47C228
jnz
        eax, [edi+8]mov
push
        eax
mov
        eax, [esi]
call
        dword ptr [eax+20h] ; AMDeviceDisconnect
pop
        ecx
XOF
        eax, eax
        [edi+5Ch], eax
mov
XOF
        eax, eax
        [edi+60h], eax
mov
jmp
        loc 47C397
```
*Figure 10 DualToy checks whether the device was paired by owner before*

After successfully connecting with an iOS device, DualToy will collect device and system information, encrypt them and send to its C2 server. The collected information includes:

- Device name, type, version and model number
- Device UUID and serial number
- Device baseband version, system build version, and firmware version
- Device IMEI
- SIM card's IMSI and ICCID
- Phone number

```
movedx, [ebx+8]
          ecx, offset str_InternationalMo.Text ; InternationalMobileEquipmentIdentity
mov
mov
          eax, ebx
          am_device_copy_value<br>edx, [ebp+var_2C]<br>eax, [ebx+30h]
<sub>cal1</sub></sub>
mov
loa
<sub>cal1</sub></sub>
          @System@@LStrAsg$qqrpvpxv ; System:: linkproc __ LStrAsg(void *, void *)
lea
          eax, [ebp+var_30]
push
          eax
          \texttt{edx}, [\texttt{ebx+8}]wom
          ecx, offset_str_IntegratedCircu.Text ; IntegratedCircuitCardIdentity
mow
mov
          eax, ebx
          am_device_copy_value
<sub>cal1</sub></sub>
mov
          edx, [ebp+var]<br>eax, [ebx+34h]
                           \frac{1}{30}lea
<sub>cal1</sub></sub>
          @System@@LStrAsg$qqrpvpxv ; System:: linkproc __ LStrAsg(void *, void *)
1<sub>0a</sub>eax, [ebp+var_34]
push
          eax
mov
          edx, [ebx+8]
          ecx, offset str_InternationalMo_0.Text ; InternationalMobileSubscriberIdentity
mov
mow
          eax, ebx
         am device_copy_value
<sub>cn11</sub></sub>
```
*Figure 11 DualToy collects iOS device information*

### **Download and install app**

In addition to collecting device information, DualToy also tries to download IPA file(s) from the C2 server and install them on the connected iOS device. The URL it used to fetch the downloading list is http://www.zaccl[.]com/tool/apple/wj\_app.xml. During our analysis in April and in August 2016, this URL always returned a single file, "kuaiyong.ipa". After downloading it, DualToy will copy the IPA file via the AFC service to the iOS device's /var/mobile/Media/PublicStaging directory, and then install it via the installation\_proxy service.

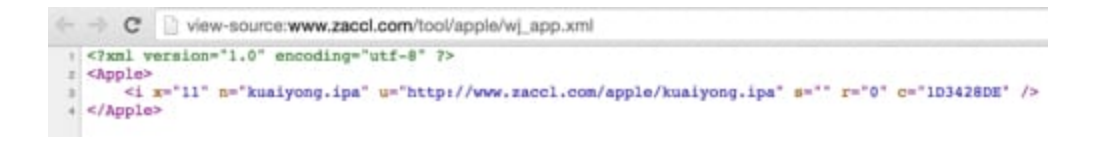

*Figure 12 DualToy fetch iOS app downloading URLs*

```
lea
        edx, [ebp+var 24]eax, [ebp+System::AnsiString] ; System::AnsiString
mov
        @System@AnsiToUtf8$qqrx17System@AnsiString ; System::
call
        eax, [ebp+var_24]
mov
        @System@@LStrToPChar$qqrx17System@AnsiString ; System
call
push
        eax
push
        \Omegaeax, iTunesMobileDevice_symtab
mov
mov
        eax, [eax]
        dword ptr [eax+4] ; CFStringCreateWithCString
call
add
        esp, OCh
push
        eax
        eax, [ebp+var_C]
mov
mov
        eax, [eax+64h]
push
        GREE
        eax, iTunesMobileDevice symtab
mov
mov
        eax, [eax]
        dword ptr [eax+44h] ; AMDeviceInstallApplication
call
add
        esp, 14h
test
        eax, eax
setz
       [ebp+var D]
```
*Figure 13 Install iOS app via iTunes API*

The downloaded kuaiyong.ipa has an obfuscated bundle ID of "pWsbshWBn5XN9kk0twBUECAVt2E.dsE7UfuXZdinV60edM4u1Ul0d6hSf66akdZrmp". It was signed by an enterprise certificate issued to "Ningbo Pharmaceutical Co., Ltd." The certificate the app won't be successfully installed on iOS devices anymore. However, the attacker could easily change the URL list replied by C2 server to push other apps.

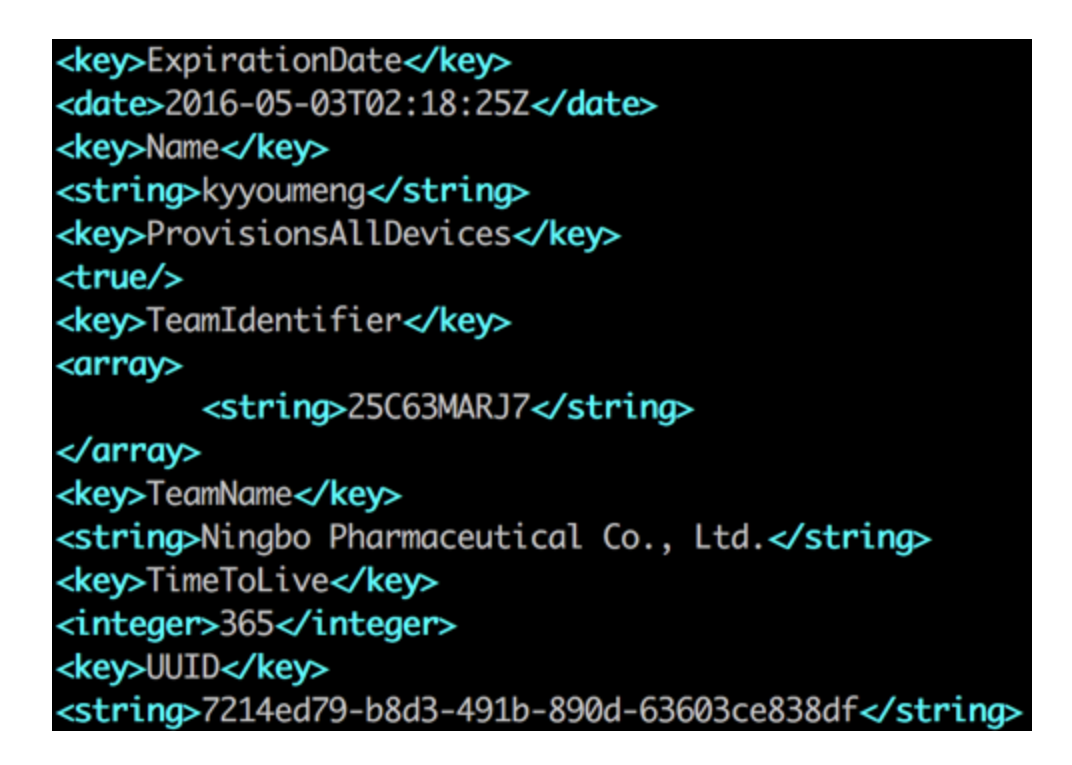

*Figure 14 The iOS app was signed by enterprise certificate*

#### **AceDeceiver-like behavior**

Since the kuaiyong.ipa has an expired certificate, we resigned it with a personal development certificate and then installed it on our testing device.

The app is yet another third party iOS App Store just like "[ZergHelper"](https://blog.paloaltonetworks.com/2016/02/pirated-ios-app-stores-client-successfully-evaded-apple-ios-code-review/). It also has exactly the same behavior as [AceDeceiver](https://blog.paloaltonetworks.com/2016/03/acedeceiver-first-ios-trojan-exploiting-apple-drm-design-flaws-to-infect-any-ios-device/). When launched for the first time, the app will ask the user to input his or her Apple ID and password (Figure 15). The nearby disclaimer says the credentials won't be uploaded to any server. However, through our reverse engineering and debugging, we discovered the Apple ID and password will be encrypted by DES algorithm by a fixed key of "HBSMY4yF" and 4 of "\x12\x34\x56\x78\x90\xab\xcd\xef", and sent to the server proxy.mysjzs[.]com after encoding the ciphertext with Base64. Figure 16 shows the output by hooking the CCCrypt function with Frida. And Figure 17 shows the credentials being uploaded to the server.

Note that, since the C2 traffic was HTTP instead of HTTPS, and the credential payload was just encrypted by DES with a fixed key, an attacker could sniff network traffic to capture the payload and steal the Apple ID and password in the payload.

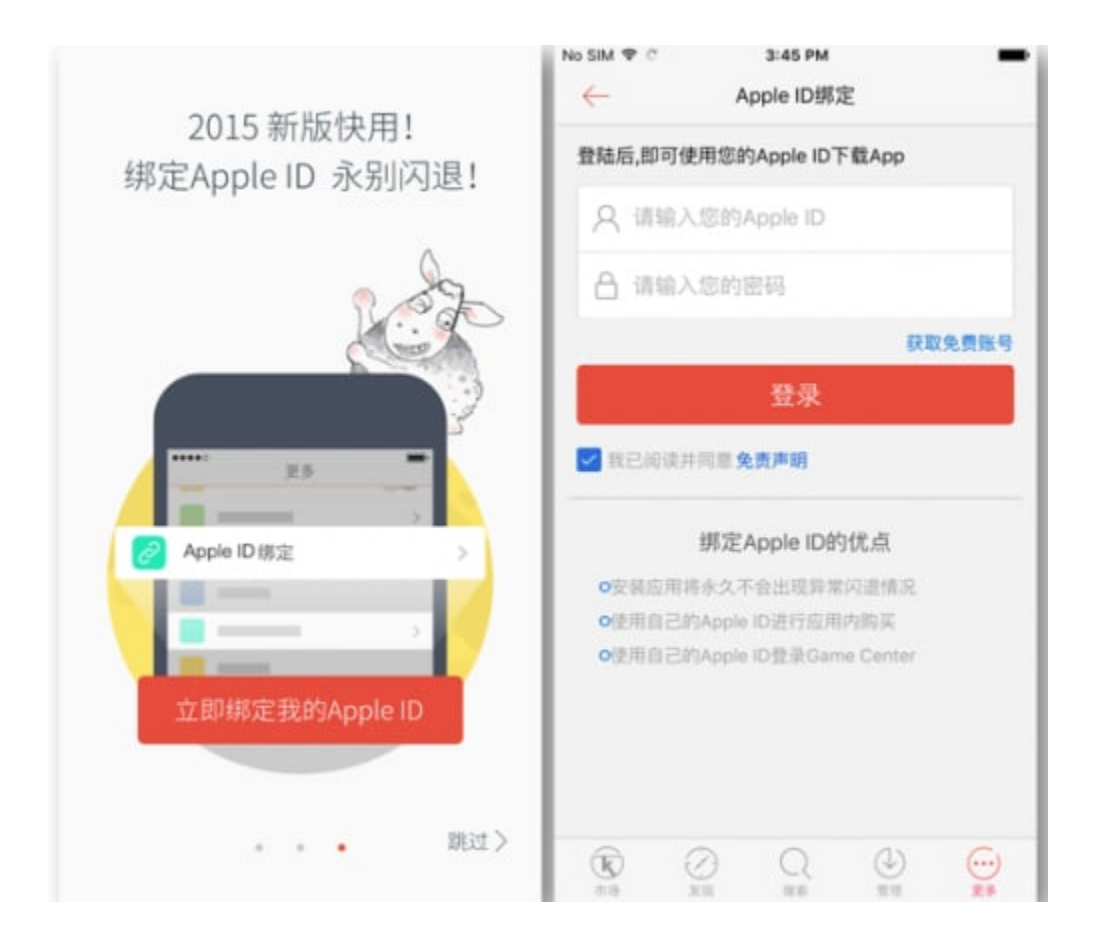

*Figure 15 Kuaiyong.ipa asks user to input Apple ID and password*

| ,,,,,,,,,,,,,,,,,,,,,,,,,,                      |  |  |  |  |  |  |  |  |  |  |  |      |  |  |                                     |
|-------------------------------------------------|--|--|--|--|--|--|--|--|--|--|--|------|--|--|-------------------------------------|
| <b>CCCrypt Encryption</b>                       |  |  |  |  |  |  |  |  |  |  |  |      |  |  |                                     |
| Algorithm: DES                                  |  |  |  |  |  |  |  |  |  |  |  |      |  |  |                                     |
| Options: 1                                      |  |  |  |  |  |  |  |  |  |  |  |      |  |  |                                     |
| key :48 42 53 4d 59 34 79 46<br><b>HBSMY4yF</b> |  |  |  |  |  |  |  |  |  |  |  |      |  |  |                                     |
| iv :12 34 56 78 90 ab cd ef                     |  |  |  |  |  |  |  |  |  |  |  | .4Vx |  |  |                                     |
| dataIn:                                         |  |  |  |  |  |  |  |  |  |  |  |      |  |  |                                     |
| 7b 22 4d 41 43 48 49 4e 45 4e 41 4d 45 22 3a 22 |  |  |  |  |  |  |  |  |  |  |  |      |  |  | {"MACHINENAME":"                    |
| 22 2c 22 50 4f 53 54 45 22 3a 22 22 2c 22 4b 42 |  |  |  |  |  |  |  |  |  |  |  |      |  |  | ","POSTE":"","KB                    |
| 44 41 54 41 22 3a 22 22 2c 22 47 55 49 44 22 3a |  |  |  |  |  |  |  |  |  |  |  |      |  |  | DATA": "", "GUID":                  |
| 22 22 2c 22 4e 55 4d 49 44 22 3a 22 22 2c 22 55 |  |  |  |  |  |  |  |  |  |  |  |      |  |  | "", "NUMID": "", "U                 |
| 53 45 52 22 3a 22 75 73 65 72 40 65 78 61 6d 70 |  |  |  |  |  |  |  |  |  |  |  |      |  |  | SER": "user@examp                   |
| 6c 65 2e 63 6f 6d 22 2c 22 50 57 44 22 3a 22 6d |  |  |  |  |  |  |  |  |  |  |  |      |  |  | le.com","PWD":"m                    |
| 79 50 34 73 73 77 30 72 64 22 2c 22 52 45 53 55 |  |  |  |  |  |  |  |  |  |  |  |      |  |  | yP4ssw0rd", "RESU                   |
| 4c 54 22 3a 22 22 2c 22 53 49 47 4e 41 54 55 52 |  |  |  |  |  |  |  |  |  |  |  |      |  |  | LT":"", "SIGNATUR                   |
| 45 22 3a 22 22 7d                               |  |  |  |  |  |  |  |  |  |  |  |      |  |  | $E''$ : ""}                         |
| dataOut:                                        |  |  |  |  |  |  |  |  |  |  |  |      |  |  |                                     |
| 66 c8 50 ec 69 49 e2 f4 88 f2 ba 40 f1 af 0b 42 |  |  |  |  |  |  |  |  |  |  |  |      |  |  | $f.P.iI.\ldots Q.\ldots B$          |
| 8a 76 53 01 44 1d c9 1e 41 75 3d 73 9c 43 ba 57 |  |  |  |  |  |  |  |  |  |  |  |      |  |  | .vS.DAu=s.C.W                       |
| e2 6b 6a 0a f7 98 3b 54 0a 3a 77 f7 50 49 88 7e |  |  |  |  |  |  |  |  |  |  |  |      |  |  | .kj;T.:w.PI.∼                       |
| 85 d5 4a 49 67 ea c8 f6 05 07 65 65 72 1f 49 d1 |  |  |  |  |  |  |  |  |  |  |  |      |  |  | JIgeer.I.                           |
| 66 e6 69 51 63 ed ad 92 46 59 2d 7b ec ae 03 66 |  |  |  |  |  |  |  |  |  |  |  |      |  |  | f.iQcFY-{f                          |
| a2 58 4c 60 b4 e9 3b 7a 1b ba 79 c8 05 b3 d0 67 |  |  |  |  |  |  |  |  |  |  |  |      |  |  | $KL$ ,: $2 \cdot y \cdot y \cdot z$ |
| 02 13 a3 5a 8d eb f7 2b a4 4f b6 43 66 ab 41 e0 |  |  |  |  |  |  |  |  |  |  |  |      |  |  | Z+.O.Cf.A.                          |
| b6 75 9f f9 7a 47 7c dd cf 28 14 3b 36 3e 0a 40 |  |  |  |  |  |  |  |  |  |  |  |      |  |  | .uzG (.;6>.@                        |
| c9 0b e0 e9 f2 9d                               |  |  |  |  |  |  |  |  |  |  |  |      |  |  | .                                   |
|                                                 |  |  |  |  |  |  |  |  |  |  |  |      |  |  |                                     |

*Figure 16 Apple ID username and password was encrypted with DES*

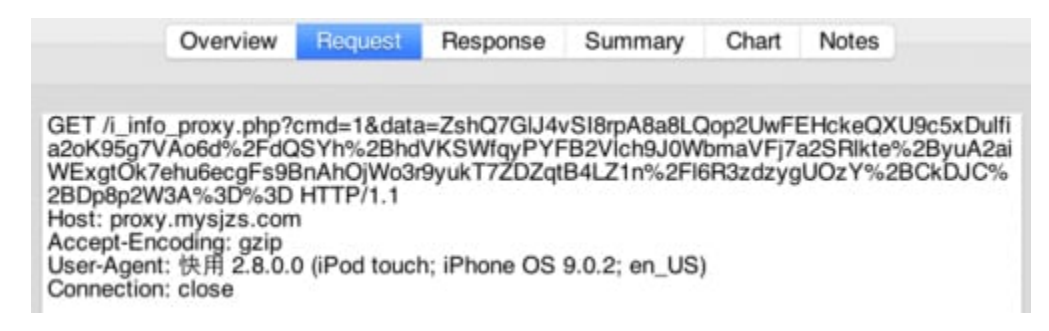

*Figure 17 Encrypted Apple ID and password was sent to a server*

### **Mitigation**

Palo Alto Networks WildFire has successfully . URL Filtering has also blocked its C2 traffic so that it can't download drivers, malicious payloads or apps. We have also created an AutoFocus tag to identify known DualToy samples.

To prevent similar attacks, we suggest users and organizations deploy both endpoint and network-based malware prevention solutions. We also suggest users avoid connecting their mobile phones to untrusted devices via USB. The popularity and ubiquitous nature of mobile devices ensures malicious attackers will only continue to refine and develop new mobile malware, which means users and organizations will need to employ similar levels of protection and user awareness historically provided to desktops, laptops, and networks.

## **Acknowledgements**

We would like to thanks Zhi Xu and Josh Grunzweig from Palo Alto Networks for their assistance during the analysis.

# **Appendix**

### **SHA-256 of selected samples**

b028137e54b46092c5349e0d253144e2ca437eaa2e4d827b045182ca8974ed33 jkting.zip bbe5fcd2f748bb69c3a186c1515800c23a5822567c276af37585dab901bf550c new5.zip 26ff76206d151ce66097df58ae93e78b035b3818c24910a08067896e92d382de NewPhone.dll

24c79edc650247022878ddec74b13cf1dc59a6e26316b25054d015bdc2b7efc7 new\_tool.zip cd432a8a0938902ea3016dae1e60c0a55016fd3c7741536cc9f57e0166d2b1b8 appdata.exe 42290cefc312b5f1e4b09d1658232838b72d2dab5ece20ebf29f4d0d66a7879a guardmb 7f7a3ed87c63bd46eb8b91a5bb36b399b4eebaf7d01342c13ef695340b9964a6 Mgr\_700003.apk

9f84665a891e8d9d3af76b44c1965eba605f84768841dfb748cb05ec119ffd9d phonedata.exe c8695fe9decbeedfe1f898464b6aa9da511045721c399486d00b889d888c8121 zWDLzv.dll f2efc145d7d49b023d97a5857ad144dd03a491b85887312ef401a82b87fb1b84 c32c64196bb4e038657c3003586563407b5a36db74afb837a5b72f71cf1fadf1 DevApi.dll dee13984156d1b59395126fcac09f407ef7c7d7308643019ccee6e22683ea108 insapp.dll eae9fda5ca026d2cc0fbdd6f6300d77867dae95a5c1ab45efdb4959684f188d2 insapp.ini 899e3c72e2edf720e5d0f3b0dfbf1e2dcc616277c11cf592ab267a9fa0bfbac9 kuaiyong.ipa c8695fe9decbeedfe1f898464b6aa9da511045721c399486d00b889d888c8121

### **C2 Domains**

www.zaccl[.]com pack.1e5[.]com rsys.topfreeweb[.]net abc.yuedea[.]com report.boxlist[.]info tt.51wanyx[.]net hk.pk2012.info center.oldlist[.]info up.top258[.]cn dl.dswzd[.]com

**Get updates from Palo Alto Networks!**

Sign up to receive the latest news, cyber threat intelligence and research from us

[By submitting this form, you agree to our T](https://www.paloaltonetworks.com/legal-notices/privacy)[erms of Use](https://www.paloaltonetworks.com/legal-notices/terms-of-use) [and acknowledge our Privacy](https://www.paloaltonetworks.com/legal-notices/privacy) Statement.